# マイライブラリの使い方 マイライブラリとは、Web上のあなた専用の図書館です。

利用状況の確認や文献管理など、便利なツールが揃っています。 インターネットがつながる端末からどこからでも利用できますので、ぜひ活用しましょう。

## ①ログイン方法 図書館HP>蔵書検索(OPAC)より

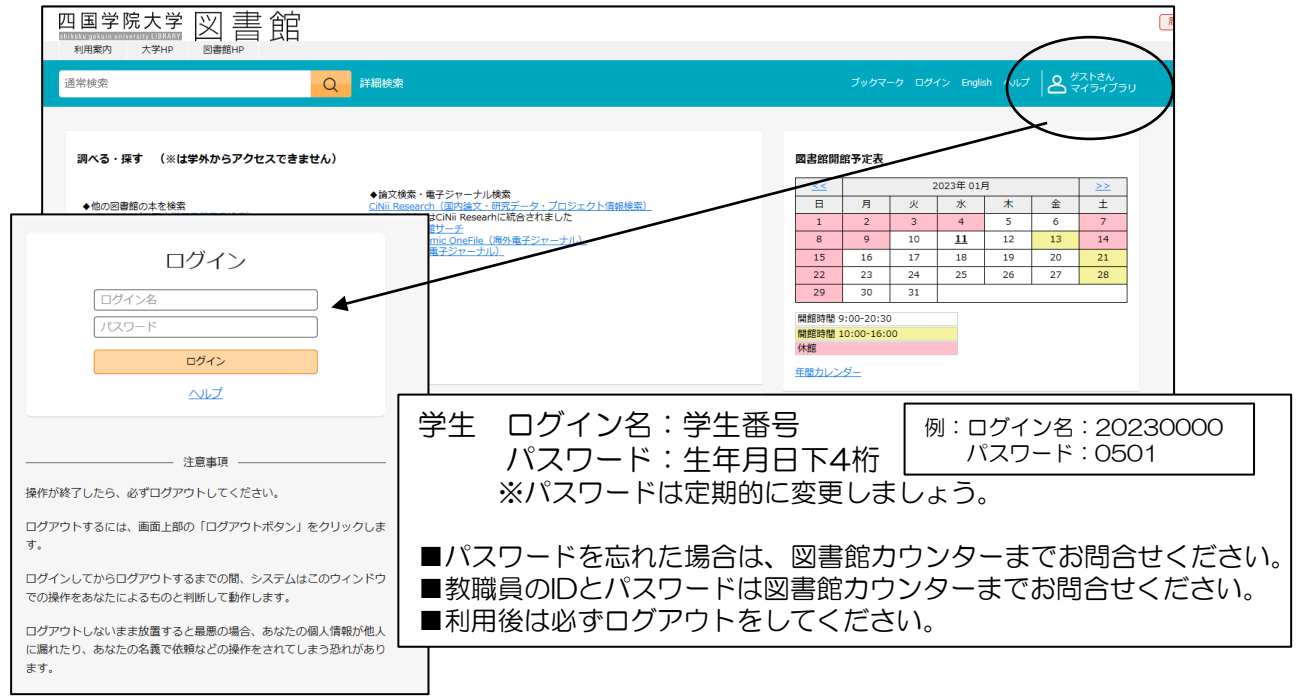

# ②サービス内容

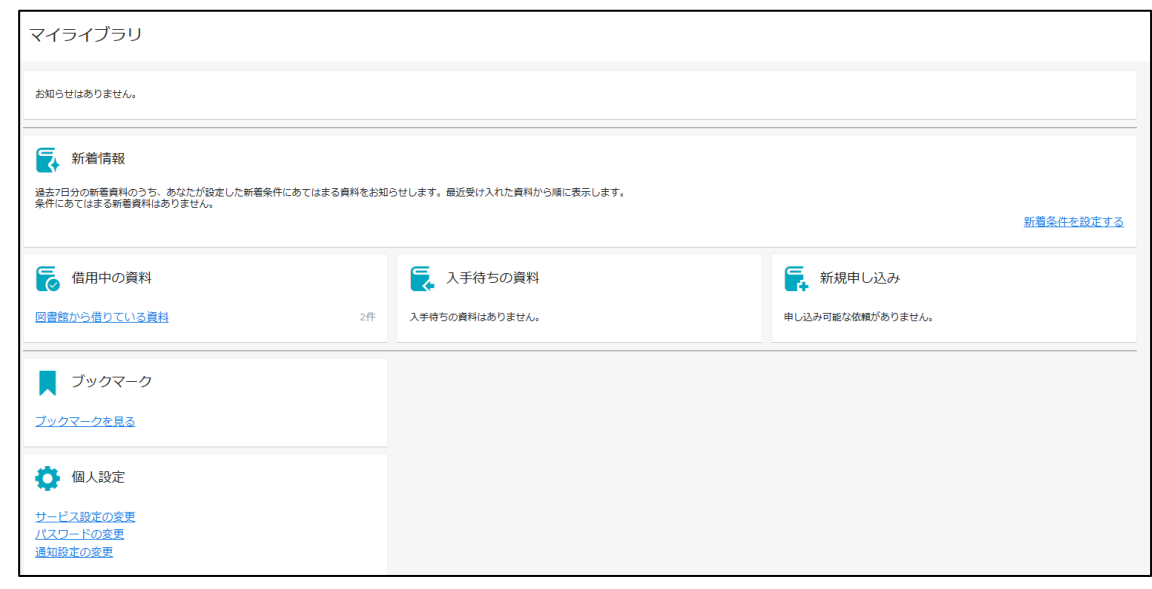

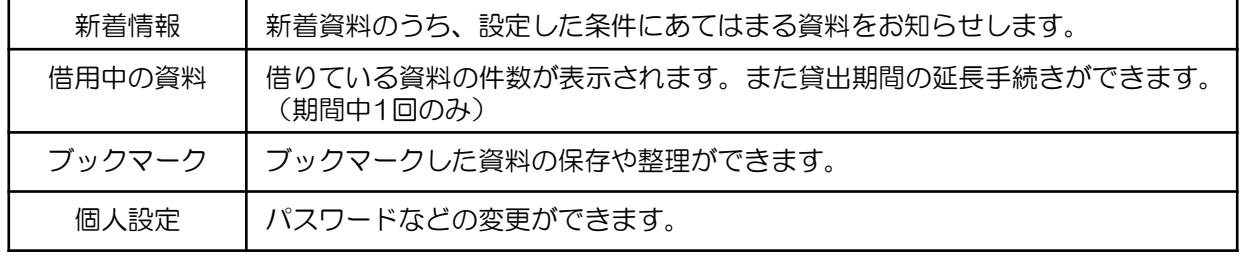

#### ③借用中資料の確認・延長

マイライブラリメニューの「借用中の資料>図書館から借りている資料」を表示し、 貸出中の資料の返却日の確認、貸出延長ができます。

貸出延長

- ■延長する資料の『延長する』をクリックします。その日から2週間延長することができます。 ※新刊雑誌、参考図書は除外 ※延長回数は1回のみ
- ■予約が入っている場合は延長できません。
- ■返却期限を過ぎると、新たな延長·貸出ができませんので、速やかに図書館カウンターまで ご返却ください。

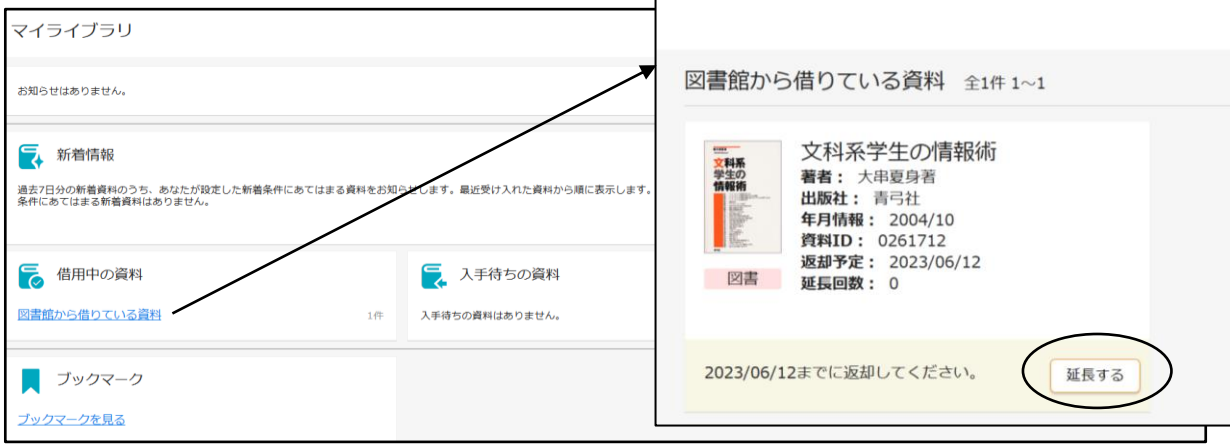

#### ④新着情報

指定した条件にあてはまる資料が新しく図書館に入った時にその資料情報が表示されます。

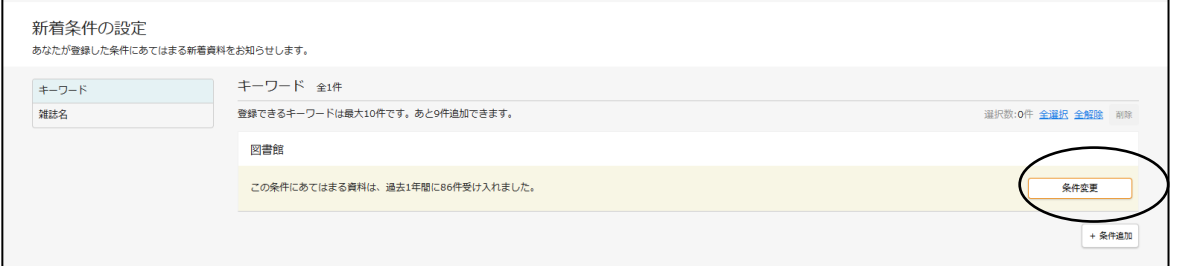

### ⑤ブックマーク

マイライブラリにログインした状態で、資料詳細画面の「登録」アイコンをクリックして ブックマーク登録します。内容の確認や編集はマイライブラリの「ブックマーク」から行います。

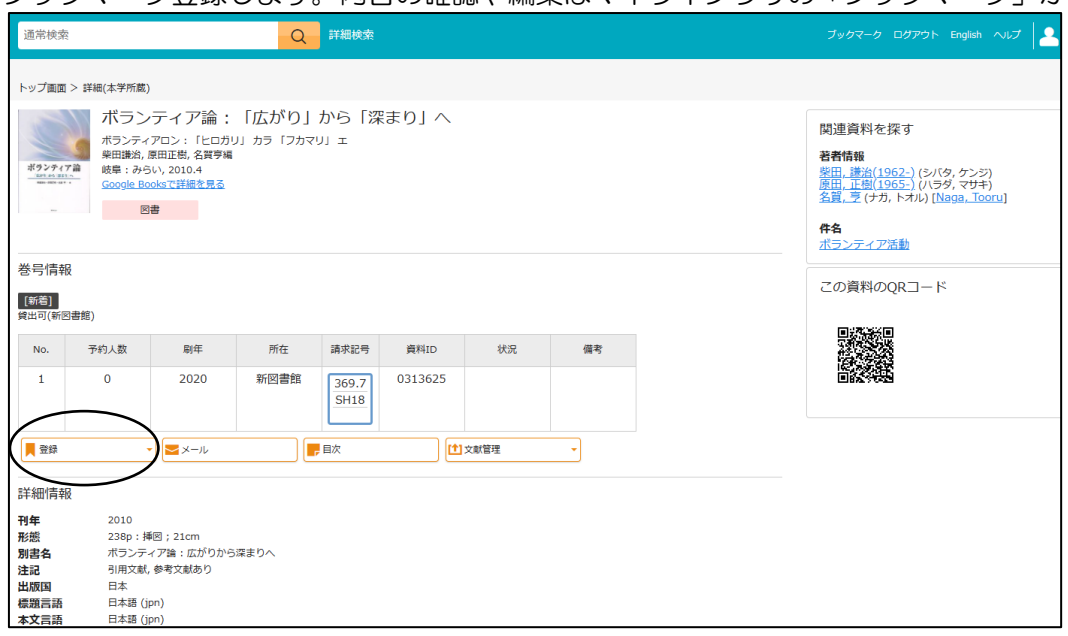